# **Making regression tables from stored estimates**

#### Ben Jann ETH Zurich, Switzerland

**Abstract.** Organizing and archiving statistical results and processing a subset of those results for publication are important and often underestimated issues in conducting statistical analyses. Because automation of these tasks is often poor, processing results produced by statistical packages is quite laborious and vulnerable to error. I will therefore present a new package called estout that facilitates and automates some of these tasks. This new command can be used to produce regression tables for use with spreadsheets, LATEX, HTML, or word processors. For example, the results for multiple models can be organized in spreadsheets and can thus be archived in an orderly manner. Alternatively, the results can be directly saved as a publication-ready table for inclusion in, for example, a L<sup>AT</sup>EX document. estout is implemented as a wrapper for estimates table but has many additional features, such as support for mfx. However, despite its flexibility, estout is—I believe—still very straightforward and easy to use. Furthermore, estout can be customized via so-called defaults files. A tool to make available supplementary statistics called estadd is also provided.

**Keywords:** st0085, estout, estoutdef, estadd, estimates, regression table, latex, html

## **1 Introduction**

Statistical packages are usually very good at fitting all kinds of regression models, but they are rather poor at keeping the results for those models organized or processing them for publication. This is a real problem because gathering the relevant figures by hand from the large amount of statistical output that is usually produced and arranging the results in clear and presentable tables can be very inefficient and error-prone processes. Furthermore, results must often be processed repeatedly, for example, when operationalizations are modified or mistakes are detected. In order to reduce transcription errors and avoid having to repeat the laborious tasks by hand, it makes sense to automate the processing of results as much as possible.

Fortunately, Stata provides the basis for such an automation. One of the great features in Stata is that, after an estimation command has been carried out, all the relevant results are not only displayed onscreen but are returned in places where they can be accessed by the user. This storage of results provides the user with the opportunity to further process the results in a more-or-less automated manner. Furthermore, Stata 8 saw the introduction of the estimates command (see [R] **estimates**), which facilitates the handling of the estimation results for multiple models. More specifically, results from up to 20 models can be stored at a time. Stata also provides a utility for compiling a table of the coefficients for all stored models called estimates table. Although the estimates table command is rather limited and cannot be used to translate the table

 $\overline{c}$  2005 StataCorp LP st0085

to spreadsheet formats or LATEX code, it does a good job assembling a raw matrix of models and parameters that can be used as a starting point for creating a complex and well-formatted regression table.

In the remainder of this paper, I will present the new estout package, a program that makes use of the possibilities provided by Stata and produces regression tables in what I believe is a very flexible and functional way. Note that there also are other user programs available to produce tables from regression results. John Luke Gallup's outreg is probably the most widely used package of this kind [\(Gallup 1998](#page-19-0), [1999,](#page-19-0) [2000](#page-20-0), [2001\)](#page-20-0). Among the other packages are outtex by Antoine Terracol, est2tex by Marc Muendler, and mktab by Nicholas Winter. Also see [Newson](#page-20-0) [\(2003\)](#page-20-0) for a very appealing approach. However, estout represents a good compromise between functionality and usability.

## **2 Description and basic examples**

estout assembles a table of coefficients, "significance stars", summary statistics, standard errors, t or z statistics, p-values, confidence intervals, and other statistics calculated for up to twenty models previously fitted and stored by estimates store. It then writes the table to the Stata log or to a specified text file.

The full syntax of estout is rather complex and is therefore to be found in the appendix in section [4.1](#page-12-0) (also see estout's online help). However, consider the following basic syntax, which includes only the most important options:

```
estout [namelist] [using filename] [, cells(array) stats(scalarlist)
   style(style) more\_options
```
where *namelist* is a list of the names of stored estimates (the *namelist* can be entered as \* to refer to all stored estimates). The cells() and stats() options determine the primary contents of the table. The style() option determines the basic formatting of the table.

#### **Basic usage**

The procedure for using estout is to first store several models using the estimates store command and then apply estout to save or display a table of the estimates. By default, estout produces a plain, tab-separated table of the coefficients of the models indicated by the command:

```
. sysuse auto
(1978 Automobile Data)
. replace price = price/1000
price was int now float
(74 real changes made)
```

```
. replace weight = weight/1000
weight was int now float
(74 real changes made)
. regress price weight mpg
  (output omitted )
. estimates store m1, title(Model 1)
. generate forXmpg = foreign * mpg
. regress price weight mpg forXmpg foreign
  (output omitted )
. estimates store m2, title(Model 2)
. estout * using example.txt
        m1 m2
        b b
weight 1.746559 4.613589<br>mpg -.0495122 .2631875
mpg -.0495122<br>forXmpg -.
                 -.3072165foreign 11.24033<br>
_cons 1.946068 -14.44958
_{\text{cons}} 1.946068
```
The table produced by the estout command looks messy in the Stata Results window or the Stata log because the columns are tab-separated (note that tab characters are not preserved in the Results window or the log). However, the stored example.txt would look better if it were opened, for example, in a spreadsheet program.

### **Choosing a style**

To align the columns in Stata's Results window, fixed widths can be specified for the columns and tab characters can be removed. This is most easily done via the style() option, which provides a style called fixed:

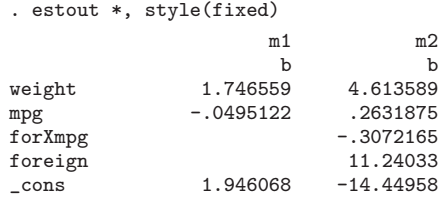

Other predefined styles are tab (the default), tex, and html, but it is also possible to define one's own styles (see appendix [4.3\)](#page-17-0). The tex style, for example, modifies the output table for use with  $\mathbb{F}E[X]$ 's tabular environment:

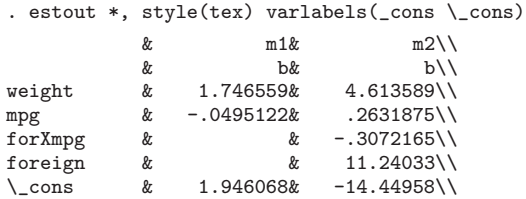

Note that cons has been replaced by its LATEX equivalent in the example above using the varlabels() option (since the underscore character produces an error in LAT<sub>E</sub>X unless it is preceded by a backslash). For more information on the varlabels() option, consult estout's online help.

#### **The cells option**

Use the cells() option to specify the parameter statistics to be tabulated and how they are to be arranged. The parameter statistics available are b (coefficients, the default), se (standard errors),  $t/t/z$  statistics), p (*p*-values), ci (confidence intervals; to display the lower and upper bounds in separate cells, use  $ci_l$  and  $ci_l$ , as well as any additional parameter statistics included in the e()-returns for the models (also see section [3.7\)](#page-9-0). For example, cells(b se) reports raw coefficients and standard errors:

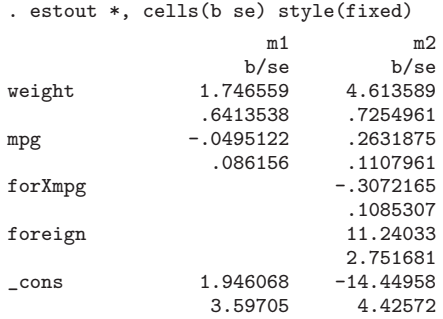

Multiple statistics are placed in separate rows beneath one another by default, as in the example above. However, elements that are listed in quotes are placed beside one another. For example, specifying cells("b se t p") produces the following table:

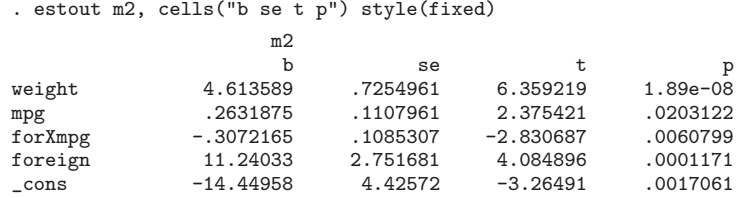

The two approaches can be combined. For example, cells("b p" se) would produce a table with raw coefficients and standard errors beneath one another in the first column and p-values in the top row of the second column for each model.

Note that for each statistic named in the cells() option, a set of suboptions may be specified in parentheses. For example, in social sciences, it is common to report standard errors or  $t$  statistics in parentheses beneath the coefficients and to indicate the significance of individual coefficients with stars. Furthermore, the results are rounded. Such a table can be created using the following procedure:

```
. estout *, cells(b(star fmt(%9.3f)) t(par fmt(%9.2f))) style(fixed)
                     m1 m2
                   b/t b/t<br>1.747** 4.614
weight 1.747** 4.614***<br>(2.72) (6.36)
                                 (6.36)<br>0.263*mpg -0.050 0.263<br>(-0.57) (2.38)
                 (-0.57)for Xmpg -0.307**(-2.83)
foreign 11.240***
                                 (4.08)
\frac{\text{cons}}{\text{(0.54)}} -14.450**<br>(0.54) \frac{\text{(0.54)}}{\text{(0.54)}}(-3.26)
```
The estout default is to display  $*$  for  $p < .05$ ,  $**$  for  $p < .01$ , and  $***$  for  $p < .001$ . However, note that the significance thresholds and symbols are fully customizable (see the starlevels option in appendix [4.1\)](#page-12-0).

#### **The stats option**

Finally, use the stats() option to specify scalar statistics to be displayed in the last rows of each model's table. The available scalar statistics are aic (Akaike's information criterion), bic (Schwarz's information criterion), rank (the rank of  $e(V)$ , i.e., the number of free parameters in the model),  $p$  (the *p*-value of the model), as well as any scalar contained in the  $e$  ()-returns for the models (also see section [3.7\)](#page-9-0). For example, specify stats $(r2 \text{ bic } N)$  to add the R-squared, BIC, and the number of cases to the bottom of the table:

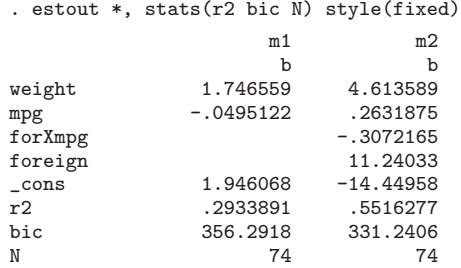

## **3 Advanced applications**

The estout package has many features, and it is beyond the scope of this text to provide examples for all of these options. The following presentation is therefore restricted to a few selected examples illustrating the spectrum of estout's capabilities and introducing some of its less-obvious applications.

## <span id="page-5-0"></span>**3.1 Using labels**

The labels option will cause estout to use variable labels and model labels, if they are available. Furthermore, there are options for specifying custom labels for the different table elements, displaying a legend explaining the significance symbols and thresholds, and inserting lines of text at various places in the table. The following example is intended to provide a first impression of these possibilities:

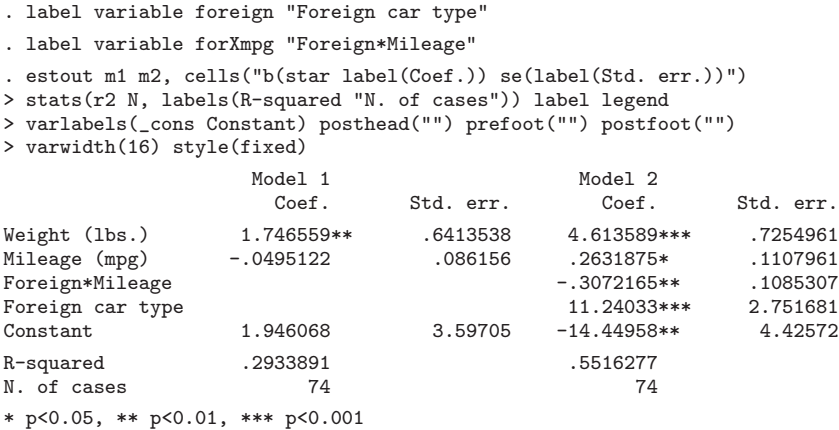

## 3.2 **LATEX** tables

The highest degree of automation can probably be attained by using estout in combination with IATEX.

|                                                | $\overline{\text{Model}}$ 1 |            | Model 2   |            |
|------------------------------------------------|-----------------------------|------------|-----------|------------|
|                                                | Coef.                       | $p$ -value | Coef.     | $p$ -value |
| Weight (lbs.)                                  | 1.747                       | .008       | 4.614     | .000       |
| Mileage (mpg)                                  | $-.050$                     | .567       | .263      | .020       |
| Foreign*Mileage                                |                             |            | $-.307$   | .006       |
| Foreign car type                               |                             |            | 11.240    | .000       |
| Constant                                       | 1.946                       | .590       | $-14.450$ | .002       |
| Adj. $R^2$                                     | .273                        |            | .526      |            |
| No. of cases                                   | 74                          |            | 74        |            |
| $\alpha$ and $\alpha$ is the state of $\alpha$ |                             |            |           |            |

Table 1: The auto data

*Source:* auto.dta

Table [1](#page-5-0) was produced by inserting the line

\input{auto.tex}

in the LATEX document for this article after having run the following command:

```
. estout m1 m2 using auto.tex,
> cells("b(label(Coef.) fmt(%9.3f)) p(label(\$p\$-value))")
> stats(r2_a N, fmt(%9.3f %9.0f) labels("Adj. \$R^2\$" "No. of cases"))
> label msign(--) nolz varwidth(16) modelwidth(13) style(tex)
> title(The auto data\label{auto}) varlabels(_cons Constant)
> mlabels(, span prefix(\multicolumn{@span}{c}{) suffix(}))
> prehead("\begin{table}\caption{@title}" "\begin{center}"
> "\begin{tabular}{l*{@M}{rr}}" "\hline") posthead(\hline)
> prefoot(\hline) postfoot("\hline" "\small\textit{Source:} auto.dta"
  "\end{table}" \end{table}\begin{table}\caption{The auto data\label{auto}}
\begin{center}
\begin{tabular}{l*{2}{rr}}
\hline
                    &\multicolumn{2}{c}{Model 1}&\multicolumn{2}{c}{Model 2}\\nulticolumn{2}{c}{Model 2}\\nulticolumn{2}{c}{Model 2}\\nulticolumn{2}{c}{Model 2}\
                                Coef. & $p$-value & Coef. & $p$-value\\
\hline
Weight (lbs.) k = 1.747k .008k = 4.614k .000\\<br>Mileage (mpg) k = -0.050k .567k = 263k .020\\
\text{Mileage (mpg)} \quad & \text{---.050\&} \quad \text{---} \quad .567\& \quad \text{---} \quad .263\& \quad \text{---} \quad .000\& \quad \text{---} \quad .307\& \quad \text{---} \quad .006\& \quad \text{---} \quad .006\& \quad \text{---} \quad .006\& \quad \text{---} \quad .006\& \quad \text{---} \quad .006\& \quad \text{---} \quad .006\& \quad \text{---} \quad .006\& \quad \text{---} \quad .006\& \quad \text{---} \quad .006\& \Foreign*Mileage & 6 .0006 & 8
Foreign car type k k k 11.240k 000\sqrt{x}. Constant k 1.946k .590k -14.450k .002\sqrt{x}& 1.946\& .590\& --14.450\&\hline
Adj. \$R^2\$ & .273& & .526& \\<br>No. of cases & 74& & 74& \\
No. of cases \& 74\& \&\hline
\small\textit{Source:} auto.dta
\end{tabular}
\end{center}
\end{table}
```
Note that most of the options in the above command could also have been provided via defaults files (see appendix [4.3\)](#page-17-0). Working with defaults files can be very efficient if you want to produce a large number of similar tables.

### **3.3 Selective information**

estout has a keep() and a drop() option to select the parameters (or equations) to be tabulated (an example can be found in section [3.6\)](#page-8-0), as does estimates table (see [R] **estimates**). However, a useful additional feature of estout is that the information displayed can be varied by regressors. Sometimes certain statistics are of interest only for some parameters and not for others. Those statistics can therefore be suppressed for individual parameters, using the keep() or the drop() suboption within the cells() option to save space:

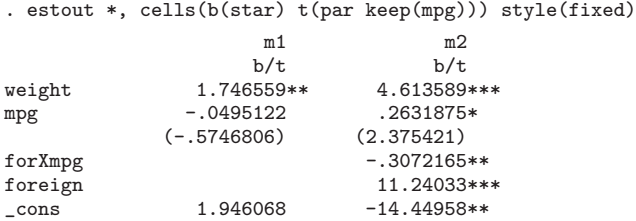

Furthermore, the parameter statistics reported for the various models can be specified using the pattern() suboption within the cells() option (for example, it is possible to print the t statistics for, say, the second model only; an example can be found in section [3.6\)](#page-8-0).

### **3.4 Summary statistics only**

estout can also be used to produce a table displaying only summary statistics:

```
. estout *, cells(none) stats(r2_a bic N, star) style(fixed)
           m1 m2
r2_a .2734846*** .5256351***
bic 356.2918 331.2406<br>N 74 74
N 74 74
```
Note that in the example the models' overall significance is denoted by stars attached to values of the adjusted R-squared (both models are significant at the 0.001 level).

## **3.5 Multiple-equation models**

The default in estout is to arrange the different equations of multiple-equation models in vertical order. However, for models like mlogit or sureg, it is sometimes convenient to arrange the equations horizontally, which can be achieved through the use of the unstack option:

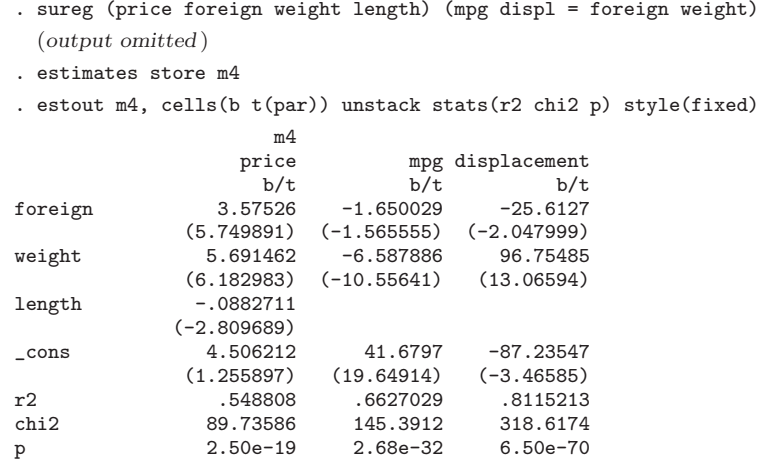

In the case of the multiple-equation models reg3, sureg, and mvreg, summary statistics for all the model's equations will be printed in separate columns in the same row. For all other models, the summary statistics will be placed in the first column.

### **3.6 Marginal effects**

estout supports Stata's mfx command for calculating marginal effects or elasticities (see [R] **mfx**). In order to report the mfx results in estout, use the margin option. However, you must have saved the model *after* applying mfx, as illustrated by the following example. Note that the last column of the table in the example below displays the points around which the marginal effects were estimated (mfx returns these values in  $e(Xmfx_X)$ .

```
. generate record = 0
. replace record = 1 if rep > 3(34 real changes made)
. logit foreign mpg record
  (output omitted )
. estimates store raw
. mfx
  (output omitted )
. estimates store mfx
. estout raw mfx, cells("b Xmfx_X(pattern(0 1))" se(par)) margin legend
> style(fixed)
                       raw mfx
                  b/se b/se \text{Nmfx_X}<br>1079219 .0184528 21.2973
mpg .1079219 .0184528<br>(.0565077) .0101674)
                (.0565077) (.0101674)
record (d) 2.435068 .4271707 .4594595<br>(7128444) (.1043178)
                             (.1043178)_cons -4.689347
                (1.326547)
(d) marginals for discrete change of dummy variable from 0 to 1
```
With single-equation models, the incorporation of results from  $mfx$  in the table is straightforward. However, matters become more complicated for multiple-equation models. Marginal effects have nothing to do with the equations per se, so it is not clear where to report the  $mfx$  results if some variables appear in several different equations. The default in estout is to print the mfx coefficients in each row that relate to the variable in question. This default can be changed with the meqs() option, which specifies that the mfx results be printed only in select equations. For example, proceed as follows to report the marginal effects for the probability of only the main outcome in heckprob:

```
. set seed 6630
```
- . generate  $u = uniform() > 0.5$
- . heckprob u headroom, select(foreign = turn headroom) nolog (*output omitted* )
- . estimates store raw
- . mfx
- (*output omitted* )
- . estimates store mfx

<span id="page-8-0"></span>

```
. estout raw mfx, cells(b se(par)) margin meqs(u) keep(u: foreign:)
> style(fixed)
                     raw mfx
                    b/se b/se
u<br>headroom
               -1.003445 -.2843565<br>(.6077779) (.2326952)
                           (.6077779) (.2326952)
_cons 2.176479
               (1.923797)
foreign
turn -.2954961
               (.0675027)
headroom -.1261772
               (.2919013)
_cons 11.05306
               (2.479492)
```
Taking the additional step of inserting the marginal effects for the selection probability in the example above is rather involved because the marginal effects for the two functions must be saved in different models. The solution is to print only the main equation in a first estout call and then append the rest of the table in a second call:

```
. mfx, predict(psel)
  (output omitted )
. estimates store mfx2
. tempfile foo
. estout raw mfx using "'foo'", cells(b se(par)) margin keep(u:)
> style(fixed) notype
. estout raw mfx2 using "'foo'", cells(b se(par)) margin
> keep(foreign:) mlabels(, none) collabels(, none)
> style(fixed) notype append
. type "'foo'"
                     raw mfx
                    b/se b/se
u
headroom -1.003445 -.2843565
               (.6077779) (.2326952)
_cons 2.176479
               (1.923797)
foreign
turn -.2954961 -.068597<br>(.0675027) (.0158482)
                           (.0158482)<br>-.029291
headroom -.1261772<br>(.2919013)
                           (.0665186)_cons 11.05306
               (2.479492)
```
## **3.7 Adding supplementary statistics**

Results that are included in the e()-returns for the models can be tabulated by estout. Thus one approach for, for example, reporting certain transformations of the coefficients is to add a matrix of the transformed results to the e()-returns and then tabulate the results using estout. The estadd command is designed to support this approach. It

may be used, for example, to add standardized coefficients or the means and standard deviations of the regressors to the e()-returns for the stored models. However, estadd's basic capabilities can be extended by writing subroutines to allow for additional statistics.

The basic syntax of estadd is

estadd [*namelist*], <u>s</u>tats(*statslist*)

where *namelist* is again a list of stored estimates (if *namelist* is empty, estadd will be applied to the current estimates). Use stats() to specify the statistics to be added to the e()-returns of the indicated models. For more details, see estadd's online help.

#### **Table of descriptives**

estadd is equipped with a few predefined statistics, such as beta (standardized coefficients), mean (means of regressors), and  $sd$  (standard deviations of regressors)<sup>[1](#page-10-0)</sup>. The latter can be used, for example, to produce a table of descriptives for the variables in the models in our examples:

```
. quietly generate x = uniform(). quietly regress x price weight mpg foreign
. estadd, stats(mean sd(nobinary))
. estimates store m3
. estout m3, cells("mean sd") stats(N) mlabels(,none) drop(_cons) style(fixed)
                   mean sd<br>5257 2.949496
price 6.165257 2.949496<br>
weight 3.019459 7771936
weight 3.019459
mpg 21.2973 5.785503
foreign .2972973
N 74
```
#### **Adding user-defined statistics**

Writing new estadd subroutines to add user-defined statistics is not overly complicated, as we will illustrate below. In general, a new subroutine should be called estadd *mystat*. *mystat* will be available to the stats() option of the estadd command after the program code has been executed or the subroutine file has been saved as estadd *mystat*.ado in either the current directory or somewhere else in the ado path ([P] **sysdir**). The subroutine will be called once for each model with the model's estimates restored. The e()-returns for the model in question may be therefore used to calculate new statistics.

Within a subroutine, use the ereturn command ([P] **ereturn**) to append new statistics to the existing e()-returns. New summary statistics should be returned as scalars using the ereturn scalar command, whereas new parameter statistics (e.g., transformations of the regression coefficients) should be returned as matrices (row vectors, to

<span id="page-10-0"></span>

<sup>&</sup>lt;sup>1</sup>More functions are provided by the **estadd-plus** package (available from the SSC archive).

<span id="page-11-0"></span>be precise) using the ereturn matrix command. Note that the columns of the added matrices should be named according to the row names of the coefficients matrix  $e(b)$  in order to ensure estout's ability to tabulate the new parameter statistics. Use the examples below or the estadd beta, estadd mean, and estadd sd subroutines, which are supplied with the estadd package, as a starting point for programming new routines.

To report the Cox and Snell pseudo-R-squared, for example, define the estaddsubroutine

```
program estadd_coxsnell, eclass
        ereturn scalar coxsnell = 1 - \exp(e(11_0)-e(11))^2(2/e(N))end
```
and then type<sup>[2](#page-11-0)</sup>

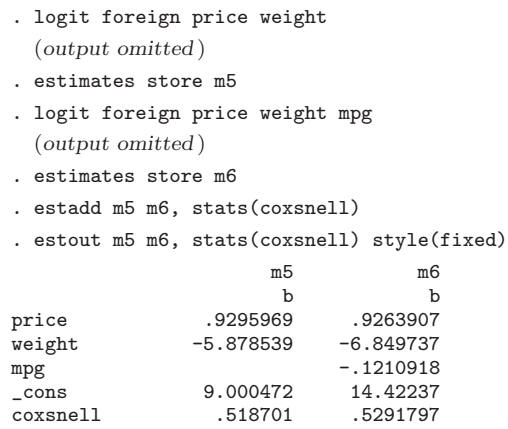

New parameter statistics can be added in a similar manner. For example, the following lines of code comprise a subroutine to insert the standardized factor change coefficients, or  $\exp(\beta_j S_j)$ , where  $S_j$  is the standard deviation of regressor j, which are sometimes reported for logistic regression (see [Long 1997\)](#page-20-0):

<sup>&</sup>lt;sup>2</sup>Also see the eret2 package (available from the SSC Archive). The eret2 command allows you to add statistics to the e()-returns of a model without having to program subroutines. However, eret2 can be applied only to the currently active estimates.

```
program estadd_ebsd, eclass
        if "'e(cmd)'" != "logit" | "'e(wexp)'" != "" exit
        tempname results
       matrix 'results' = e(b)local vars: colnames 'results'
        local j 0
        foreach var of local vars {
                local ++j
                capture confirm variable 'var'
                if _rc matrix 'results'[1, 'j'] = .zelse {
                        quietly summarize 'var' if e(sample)
                        matrix 'results'[1,'j'] = exp( 'results'[1,'j'] * r(sd) )
                }
        }
        ereturn matrix ebsd = 'results'
end
```
If the program is saved in the ado path as estadd ebsd.ado, it can, for example, be called as follows:

```
. estadd m5, stats(ebsd sd)
. estout m5, eform drop(_cons)
> cells("b(label(e^b)) ebsd(label(e^(b*sdx))) sd(label(sdx))") style(fixed)
                         m5<br>e^b
                   e^b e^(b*sdx) sdx<br>2.533488 15.51554 2.949496
price 2.533488 15.51554 2.949496<br>weight .0027989 .0103708 .7771936
                                  .0103708
```
## **4 Appendix**

## **4.1 Full syntax of estout**

estout  $\lceil$ *namelist* $\rceil$   $\lceil$  **using** *filename* $\rceil$   $\rceil$ , *parameter\_statistics\_options summary statistics option significance stars options layout options labeling options output options defaults option* -

where *namelist* is either **all** or  $*$  or *name*  $\lceil name \ldots \rceil$ , and *name* is the name of stored estimates. The results estimated last may be indicated by a period (.), even if they have not yet been stored. For a detailed discussion of estout's options, see the online help. A brief list of the options is provided below.

The *parameter statistics options* are

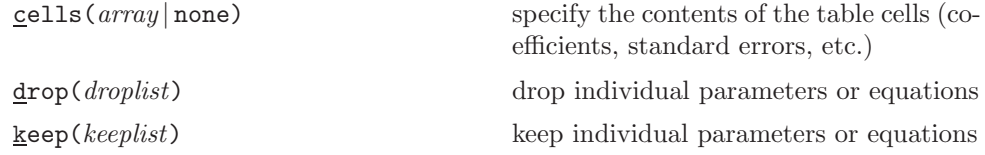

<span id="page-12-0"></span>

```
B. Jann 301
```

```
equations(eqmatchlist) match the models' equations
eform \lceil (pattern) \rceil\texttt{margin}[(u|c|p)]discrete(string) | nodiscrete identify dummy variables when reporting
```
meqs(*eq list*) select equations for marginal effects **level**( $\#$ ) set the level for confidence intervals

where *array* is

```
row \lceil row \ldots \rceil
```
*row* is

```
\left[ \begin{array}{c} \begin{bmatrix} \cdot \\ \end{bmatrix}^n \end{array} \right] element \left[ \begin{array}{c} \text{element} \\ \end{array} \right]
```
*element* is

 $el[$ ( $el\_subopts$ )]

*el* is one of the following statistics

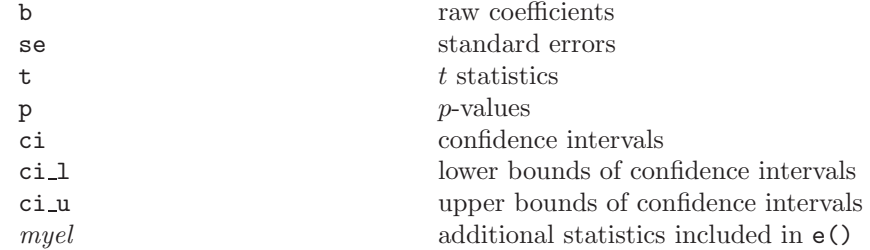

and the *el subopts* are

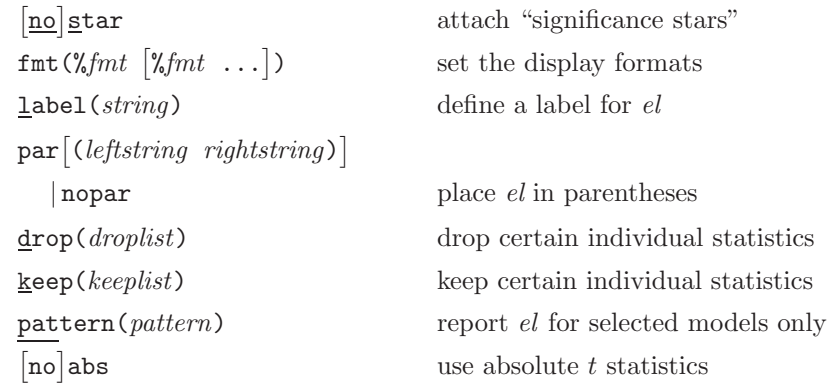

 $\!$  display the results in exponentiated form

report marginal effects or elasticities

marginal effects

```
302 Making regression tables
```
) specify scalar statistics to be displayed at

display the stars in their own column

the bottom of the table

nificance stars"

The *summary statistics option* is

stats(*scalarlist* , *stats subopts*-

where the *stats subopts* are

 $\text{fmt}$  ( $\text{mth}$   $\left[\text{mth} \ldots \right]$ ) set the display formats labels(*stringlist* , *label subopts*- ) label the scalar statistics  $\texttt{star}$  (*scalarlist*) denote overall model significance

The *significance stars options* are

```
starlevels(levelslist) define thresholds and symbols for "sig-
```
 $n$ o $\sqrt{2}$ 

where *levelslist* is

 $symbol \# \ [symbol \# \ldots]$ 

with  $\# \in (0,1]$  and listed in descending order.

The *layout options* are

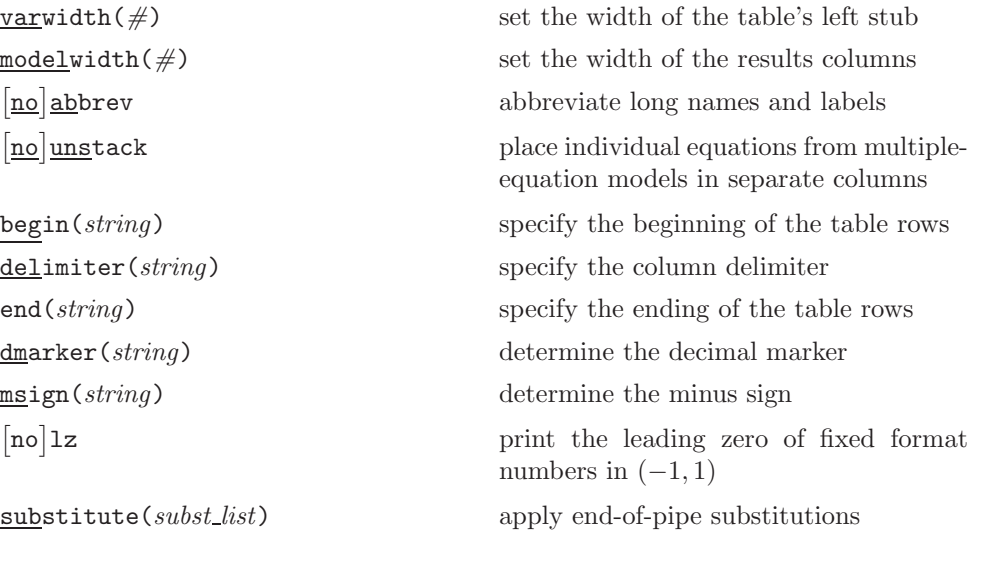

where *subst list* is

*from to*  $\lceil \text{from to } \ldots \rceil$ 

The *labeling options* are

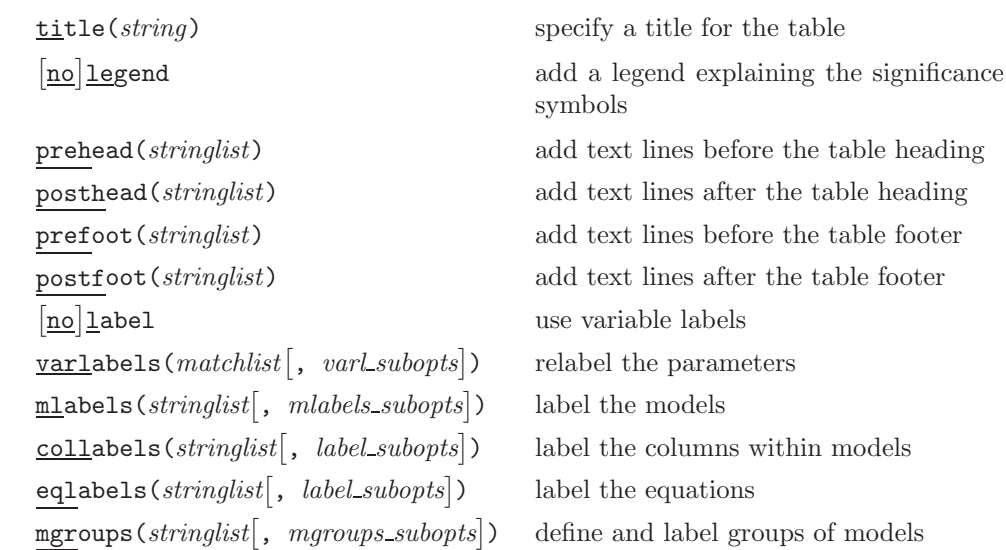

where the *varl subopts* are

elist(*matchlist*) assign specific suffixes to certain rows *label subopts*

the *mlabels subopts* are

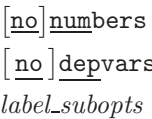

the *mgroups subopts* are

*label subopts*

and the *label subopts* are

 $\lceil no \rceil$ 

n models of models blist(*matchlist*) assign specific prefixes to certain rows

> number the models use dependent variables as models' labels

pattern(*pattern*) establish the grouping of the models

suppress the labels prefix(*string*) add a common prefix suffix(*string*) add a common suffix begin(*string*) add an overall prefix

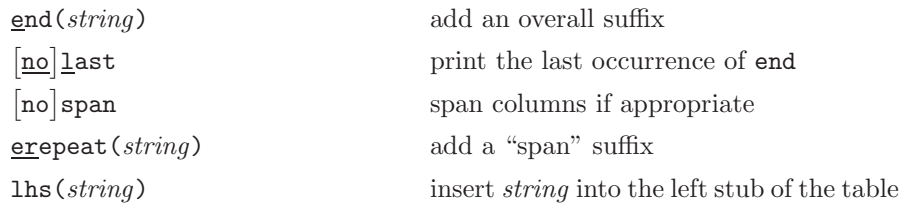

The *output options* are

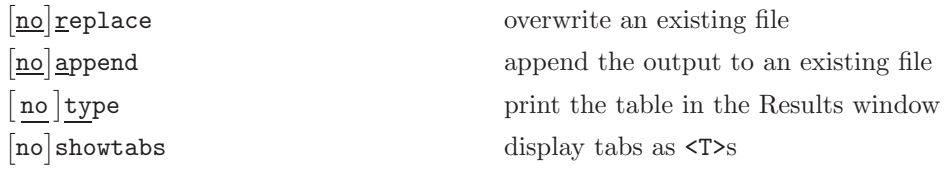

The *defaults option* is

style(*style*) specify a style for the output table

where *style* is one of the following

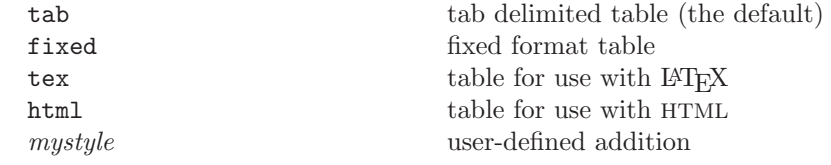

## **4.2 Using @-variables**

estout features several variables that can be used within string specifications. The following list provides an overview of these variables (also see the example in section [3.2\)](#page-5-0):

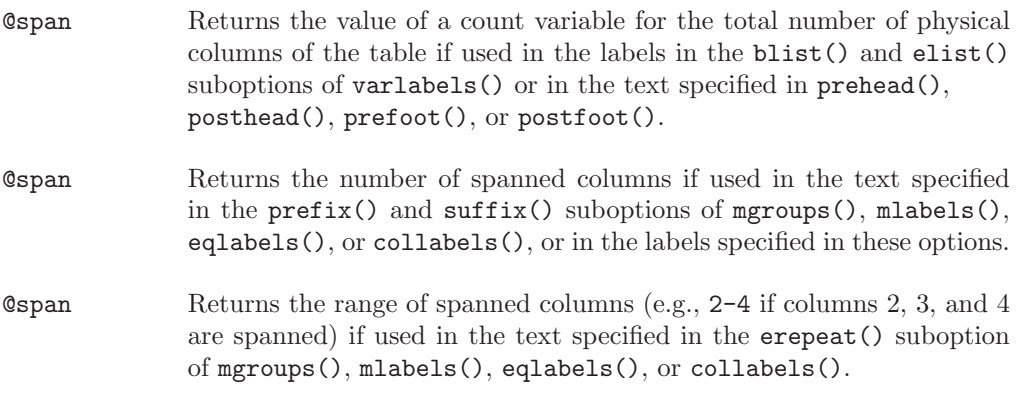

<span id="page-17-0"></span>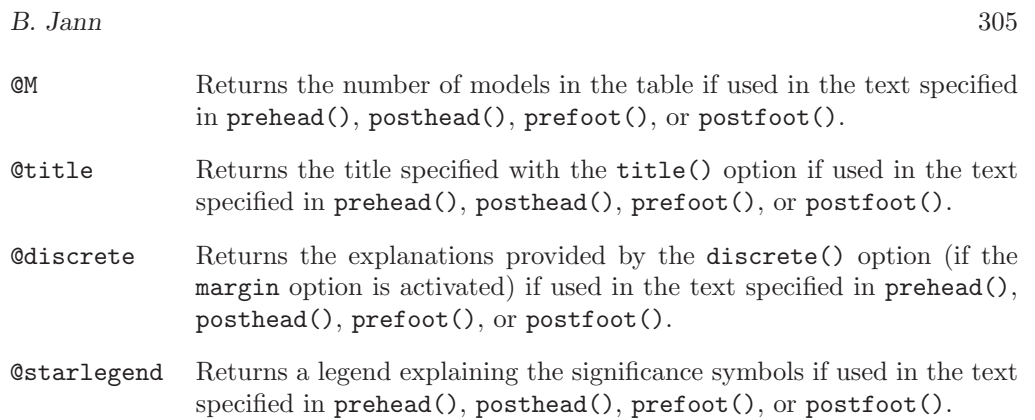

## **4.3 Working with defaults files**

estout's style() option may be used to specify a style for the output table. A *style* is a named combination of options that is saved in an auxiliary file called estout *style*.def. estout is already equipped with four such files. The four styles and their particulars are

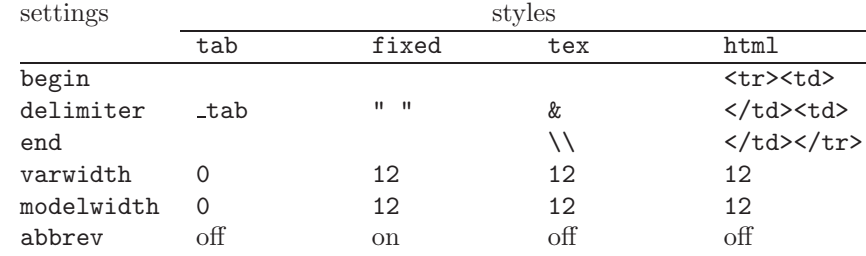

It is very easy to generate your own set of default options. Type

```
. estoutdef style, edit
```
to open one of the existing defaults files (where *style* is the name of the defaults set, e.g., tab; the estoutdef command is provided with the estout package), make the desired modifications, and save the file as estout *newstyle*.def in the current directory or elsewhere in the ado path (see [P] **sysdir**). To use the new option settings, type

. estout ..., style(*newstyle*)

estout has two main types of options, which are treated differentially in defaults files. On the one hand, there are simple on/off options without arguments, such as legend or showtabs. To turn such an option on, enter the option followed by the options name as an argument; i.e., add the line

*option option*

to the defaults file. For example,

legend legend

specifies that a legend be printed in the table footer. Otherwise, if you want to turn the option off, just delete or comment out the line that contains it (or specify *option* without an argument).

To temporarily turn off an option that has been activated in a defaults file, specify no*option* in the command line (do not, however, use no*option* in defaults files). For example, if the legend has been turned on in the defaults file, but you want to suppress it in a specific call of estout, type

```
. estout ..., nolegend
```
On the other hand, options that take arguments, such as prehead(*args*), delimiter(*args*), or stats(*args*, ...) are specified as

*option args*

in the defaults file (where *args* must not include suboptions; see below). Specifying an option in the command line overwrites the settings from the defaults file. However, note that a no form, which exists for the first options type, is not available here.

Last but not least, there are two options that reflect a combination of the first and second types:  $\epsilon$  form  $\lceil \text{(args)} \rceil$  and margin  $\lceil \text{(args)} \rceil$ . These options can be specified as either

*option option*

or

*option args*

in the defaults file; the no form is allowed.

Many estout options have suboptions; i.e., an option might take the form *option*(..., *suboption*) or *option*(..., *suboption*(*args*)). In the defaults file, the suboptions cannot be included in the definition of a higher-level option. Instead, they must be specified in their own lines as either

*optionsuboption suboption*

or

*optionsuboption args*

In the case of a two-level nesting of options, the name used to refer to the suboption is a concatenation of the option's name and the suboption's name, i.e., "*optionsuboption*"="*option*"+"*suboption*". For example, the labels() suboption of the stats() option would be set by the term statslabels. Analogously, the three level nesting in the stats() option yields suboption names composed of three names. For instance, the suboption called by the command

. estout ..., stats(..., labels(..., prefix( *args*)))

<span id="page-19-0"></span>would be referred to as

statslabelsprefix *args*

in the defaults file. The cells() option represents an exception to this rule. It may be defined in the defaults file using only a simple array of cells elements without suboptions, e.g.

cells "b se" p

However, the suboptions of the cells elements may be referred to as *el suboption*, for example

```
b star star
```
or

se par [ ]

Be aware that the support for comments in defaults files is limited. In particular, the /\* and \*/ comment indicators cannot be used. The other comment indicators work (more or less) as usual; that is,

- Empty lines and lines beginning with \* (with or without preceding blanks) will be ignored.
- // preceded by one or more blanks indicates that the rest of the line should be ignored. Lines beginning with // (with or without preceding blanks) will be ignored.
- /// preceded by one or more blanks indicates that the rest of the line should be ignored and the part of the line preceding it should be added to the next line. In other words, /// can be used to split commands into two or more lines of code.

## **5 Acknowledgments**

Some of the estout code has been adapted from the official est\_table.ado. I would like to thank Kit Baum, Elisabeth Coutts, Henriette Engelhardt, Jonathan Gardnerand, Friedrich Huebler, Maren Kandulla, Clive Nicholas, Fredrik Wallenberg, Ian Watson, and Vince Wiggins for their comments and suggestions.

## **6 References**

- Gallup, J. L. 1998. sg97: Formatting regression output for published tables. *Stata Technical Bulletin* 46: 28–30. In *Stata Technical Bulletin Reprints*, vol. 8, 200–202. College Station, TX: Stata Press.
- —. 1999. sg97.1: Revision of outreg. *Stata Technical Bulletin* 49: 23. In *Stata Technical Bulletin Reprints*, vol. 9, 170–171. College Station, TX: Stata Press.

- —. 2000. sg97.2: Update to formatting regression output. *Stata Technical Bulletin* 58: 9–13. In *Stata Technical Bulletin Reprints*, vol. 10, 137–143. College Station, TX: Stata Press.
- —. 2001. sg97.3: Update to formatting regression output. *Stata Technical Bulletin* 59: 23. In *Stata Technical Bulletin Reprints*, vol. 10, 143. College Station, TX: Stata Press.
- Long, J. S. 1997. *Regression Models for Categorical and Limited Dependent Variables*. Thousand Oaks, CA: Sage.
- Newson, R. 2003. Confidence intervals and p-values for delivery to the end user. *Stata Journal* 3(3): 245–269.

#### **About the Author**

Ben Jann (jann@soz.gess.ethz.ch) is research assistant at the Department of Sociology of the Swiss Federal Institute of Technology Zurich (ETH) and a Ph.D. candidate at the University of Bern in Switzerland.

<span id="page-20-0"></span>